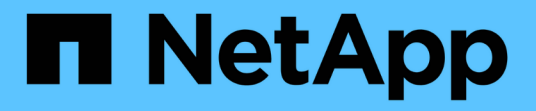

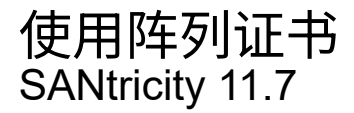

NetApp February 12, 2024

This PDF was generated from https://docs.netapp.com/zh-cn/e-series-santricity-117/umcertificates/import-array-certificates-unified.html on February 12, 2024. Always check docs.netapp.com for the latest.

# 目录

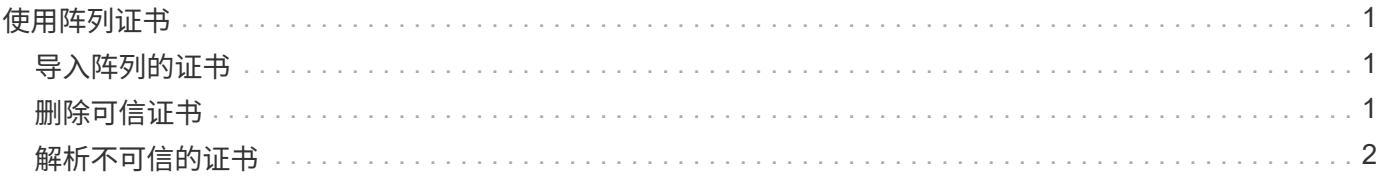

## <span id="page-2-0"></span>使用阵列证书

### <span id="page-2-1"></span>导入阵列的证书

如有必要、您可以导入存储阵列的证书、以便这些阵列可以在托管Unified Manager的系统 中进行身份验证。证书可以由证书颁发机构(CA)签名、也可以是自签名证书。

开始之前

- 您必须使用包含安全管理员权限的用户配置文件登录。否则、不会显示证书功能。
- 如果要导入可信证书、则必须使用System Manager为存储阵列控制器导入这些证书。

步骤

- 1. 选择\*证书管理\*。
- 2. 选择\*可信\*选项卡。

此页面显示为存储阵列报告的所有证书。

- 3. 选择菜单:Import[证书]以导入CA证书、选择菜单:Import[自签名存储阵列证书]以导入自签名证书。 要限制此视图、您可以使用\*显示证书…\*筛选字段、也可以单击列标题之一对证书行进行排序。
- 4. 在对话框中、选择证书、然后单击\*导入\*。

已上传并验证此证书。

#### <span id="page-2-2"></span>删除可信证书

您可以删除一个或多个不再需要的证书、例如已过期的证书。

开始之前

请先导入新证书、然后再删除旧证书。

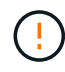

请注意、删除根证书或中间证书可能会影响多个存储阵列、因为这些阵列可以共享相同的证书文 件。

步骤

- 1. 选择\*证书管理\*。
- 2. 选择\*可信\*选项卡。
- 3. 在表中选择一个或多个证书、然后单击\*删除\*。

÷.

对于预安装的证书、\*删除\*功能不可用。

此时将打开确认删除可信证书对话框。

4. 确认删除、然后单击\*删除\*。

此证书将从表中删除。

### <span id="page-3-0"></span>解析不可信的证书

如果存储阵列尝试建立与Unified Manager的安全连接、但此连接无法确认为安全连接、则 会发生不可信证书。

在证书页面中、您可以通过从存储阵列导入自签名证书或导入可信第三方颁发的证书颁发机构(CA)证书来解析不 可信的证书。

开始之前

- 您必须使用具有安全管理员权限的用户配置文件登录。
- 如果您计划导入CA签名的证书:
	- 您已为存储阵列中的每个控制器生成证书签名请求(.csr文件)、并将其发送给CA。
	- CA返回了可信证书文件。
	- 证书文件可在本地系统上使用。

关于此任务

如果满足以下任一条件、您可能需要安装其他受信任的CA证书:

- 您最近添加了一个存储阵列。
- 一个或两个证书均已过期。
- 一个或两个证书均已撤销。
- 一个或两个证书缺少根证书或中间证书。

#### 步骤

1. 选择\*证书管理\*。

2. 选择\*可信\*选项卡。

此页面显示为存储阵列报告的所有证书。

- 3. 选择菜单:Import[证书]以导入CA证书、选择菜单:Import[自签名存储阵列证书]以导入自签名证书。 要限制此视图、您可以使用\*显示证书…\*筛选字段、也可以单击列标题之一对证书行进行排序。
- 4. 在对话框中、选择证书、然后单击\*导入\*。

已上传并验证此证书。

#### 版权信息

版权所有 © 2024 NetApp, Inc.。保留所有权利。中国印刷。未经版权所有者事先书面许可,本文档中受版权保 护的任何部分不得以任何形式或通过任何手段(图片、电子或机械方式,包括影印、录音、录像或存储在电子检 索系统中)进行复制。

从受版权保护的 NetApp 资料派生的软件受以下许可和免责声明的约束:

本软件由 NetApp 按"原样"提供,不含任何明示或暗示担保,包括但不限于适销性以及针对特定用途的适用性的 隐含担保,特此声明不承担任何责任。在任何情况下,对于因使用本软件而以任何方式造成的任何直接性、间接 性、偶然性、特殊性、惩罚性或后果性损失(包括但不限于购买替代商品或服务;使用、数据或利润方面的损失 ;或者业务中断),无论原因如何以及基于何种责任理论,无论出于合同、严格责任或侵权行为(包括疏忽或其 他行为),NetApp 均不承担责任,即使已被告知存在上述损失的可能性。

NetApp 保留在不另行通知的情况下随时对本文档所述的任何产品进行更改的权利。除非 NetApp 以书面形式明 确同意,否则 NetApp 不承担因使用本文档所述产品而产生的任何责任或义务。使用或购买本产品不表示获得 NetApp 的任何专利权、商标权或任何其他知识产权许可。

本手册中描述的产品可能受一项或多项美国专利、外国专利或正在申请的专利的保护。

有限权利说明:政府使用、复制或公开本文档受 DFARS 252.227-7013 (2014 年 2 月)和 FAR 52.227-19 (2007 年 12 月)中"技术数据权利 — 非商用"条款第 (b)(3) 条规定的限制条件的约束。

本文档中所含数据与商业产品和/或商业服务(定义见 FAR 2.101)相关,属于 NetApp, Inc. 的专有信息。根据 本协议提供的所有 NetApp 技术数据和计算机软件具有商业性质,并完全由私人出资开发。 美国政府对这些数 据的使用权具有非排他性、全球性、受限且不可撤销的许可,该许可既不可转让,也不可再许可,但仅限在与交 付数据所依据的美国政府合同有关且受合同支持的情况下使用。除本文档规定的情形外,未经 NetApp, Inc. 事先 书面批准,不得使用、披露、复制、修改、操作或显示这些数据。美国政府对国防部的授权仅限于 DFARS 的第 252.227-7015(b)(2014 年 2 月)条款中明确的权利。

商标信息

NetApp、NetApp 标识和 <http://www.netapp.com/TM> 上所列的商标是 NetApp, Inc. 的商标。其他公司和产品名 称可能是其各自所有者的商标。